#### Nam, quis aliquis eturis est, nus volupie nitem. Apid in the sinimum results of the sinimum results of the sinimum results of the sinimum results of the nsecata americana autorizativa autorizativa autorizativa autorizativa autorizativa autorizativa autorizativa a escitionet hil ex et ipid eatiationsed es perspis core lant rerovitia dolenimus. Nam, quis aliquis eturis est, nus volupie  $10220$  $\blacksquare$ escitive hil experimentality in the set of the set of the set of the set of the set of the set of the set of the set of the set of the set of the set of the set of the set of the set of the set of the set of the set of the

Manual de utilização do Pix Tester para Certificação Funcional da Fase 3A – 3º Ciclo (QR Code)

Squad Sandbox. 06.01.2022

### **Uso do Pix Tester para certificação funcional do Open Finance – Fase 3A – 3º Ciclo**

Para a certificação funcional do Open Finance – Fase 3A – 3º Ciclo (QR Code), será necessária a geração de QR Codes dinâmicos para utilização na etapa de testes.

Esses QR Codes podem ser gerados utilizando a ferramenta Pix Tester do Banco Central, conforme as orientações a seguir.

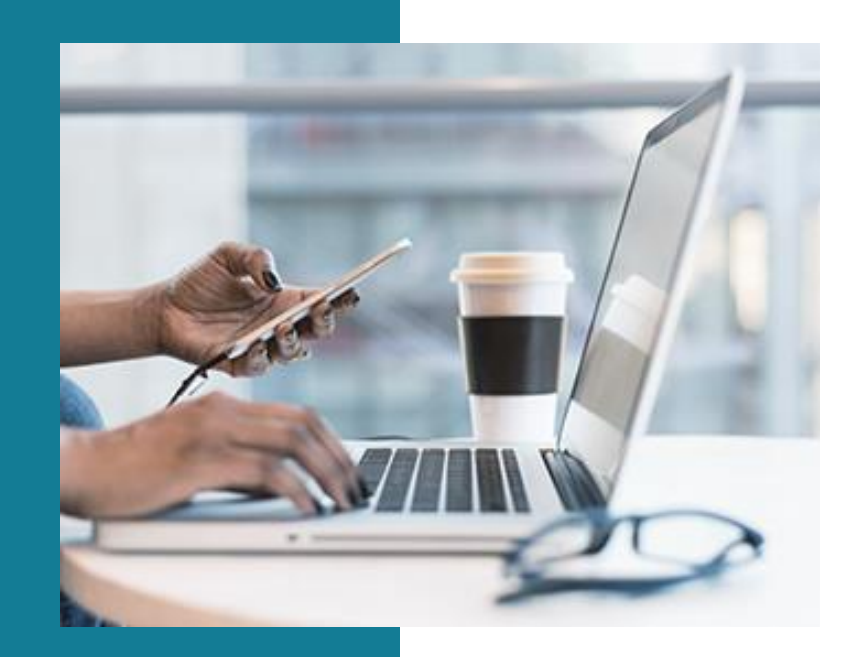

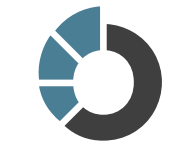

### **Acessos necessários**

- Usuário deverá possuir conta no ambiente de homologação do Sisbacen e acesso ao grupo SPIXP010 (PIX- ACESSO AO QRTESTER PARA PSPS)
- O acesso é fornecido pelo usuário master da instituição.
- Usuário master deverá acessar o sistema Autran de Homologação para liberação do acesso.

#### **Links:**

- [Orientações para o acesso aos aplicativos do Sisbacen](https://www.bcb.gov.br/content/acessoinformacao/sisbacen_docs/Orientacoes_para_login_sisbacen.pdf)
- [Sistema Autran Homologação](https://adfs-hom.homologa.bcb.gov.br/adfs/oauth2/authorize/?response_type=code&client_id=desenvolvedor&state=j9kiigebj6g4lr7ivjrnr1fv6r_1639742325272&nonce=9h523asju32nus4nd0nj5fmtf5&scope=openid+profile&resource=urn%3Abcb%3Aresource%3Adesen&redirect_uri=https%3A%2F%2Fwww9.bcb.gov.br%2Foidcclient%2Fwas-homologa)
- [Guia do master de instituição](https://www.bcb.gov.br/conteudo/sisbacen/Autran/Autran-manual-usuario-externo.pdf)
- [PIX Tester](https://qr-h.sandbox.pix.bcb.gov.br/)

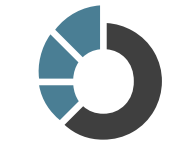

1. Acesso ao Pix Tester

Para geração de QR Code no PIX Tester para uso na ferramenta de certificação funcional do Open Finance, acessar Pix Tester em: https://qr-h.sandbox.pix.bcb.gov.br

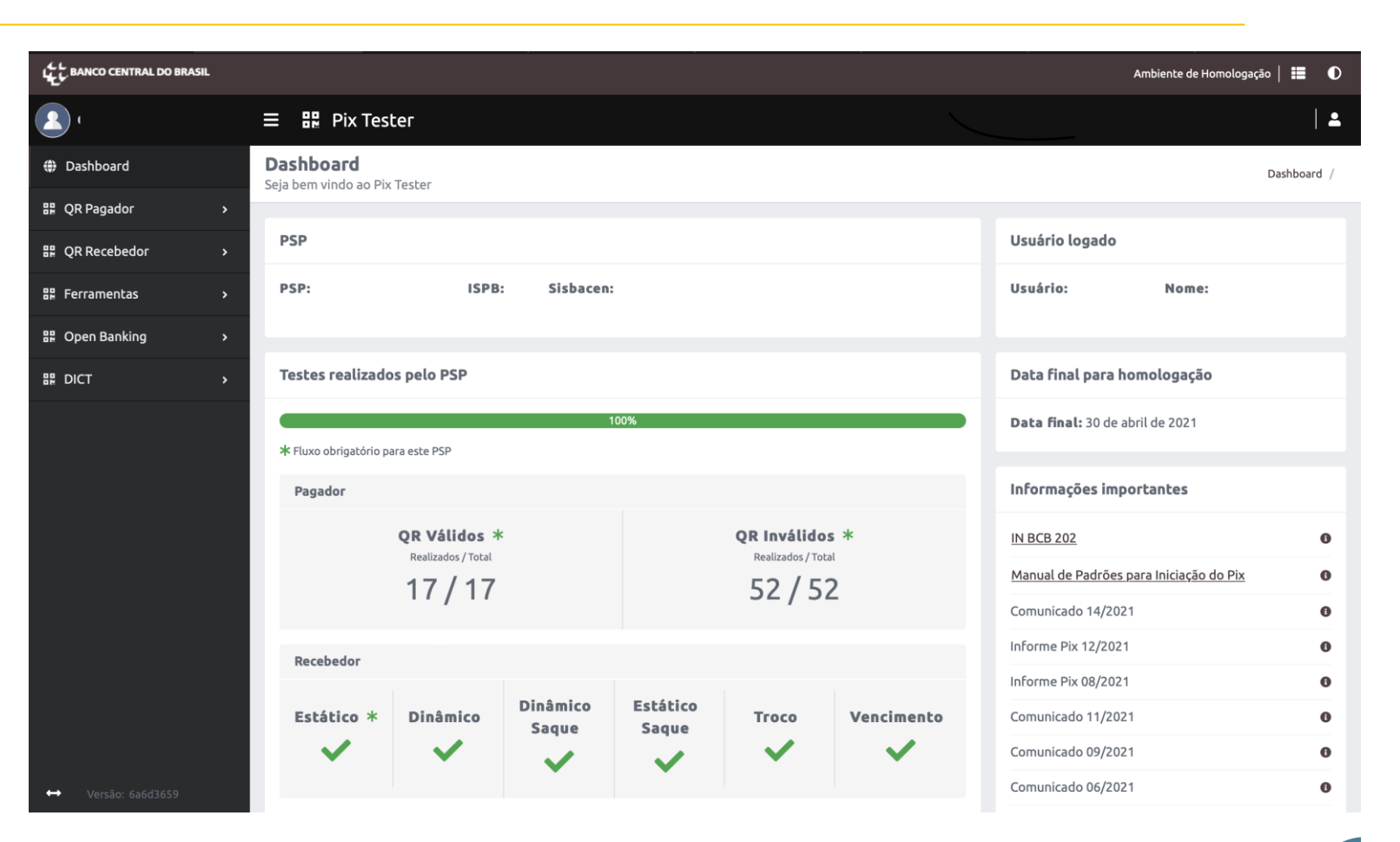

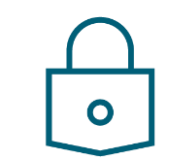

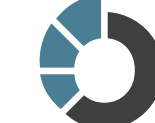

### 2. Menu do Pix Tester – Seleção do QR Code Dinâmico

- 1. Acessar Menu QR Pagador
- 2. QR Válidos
- 3. Selecionar na lista de testes: BRCode Pix dinâmico cobrança imediata

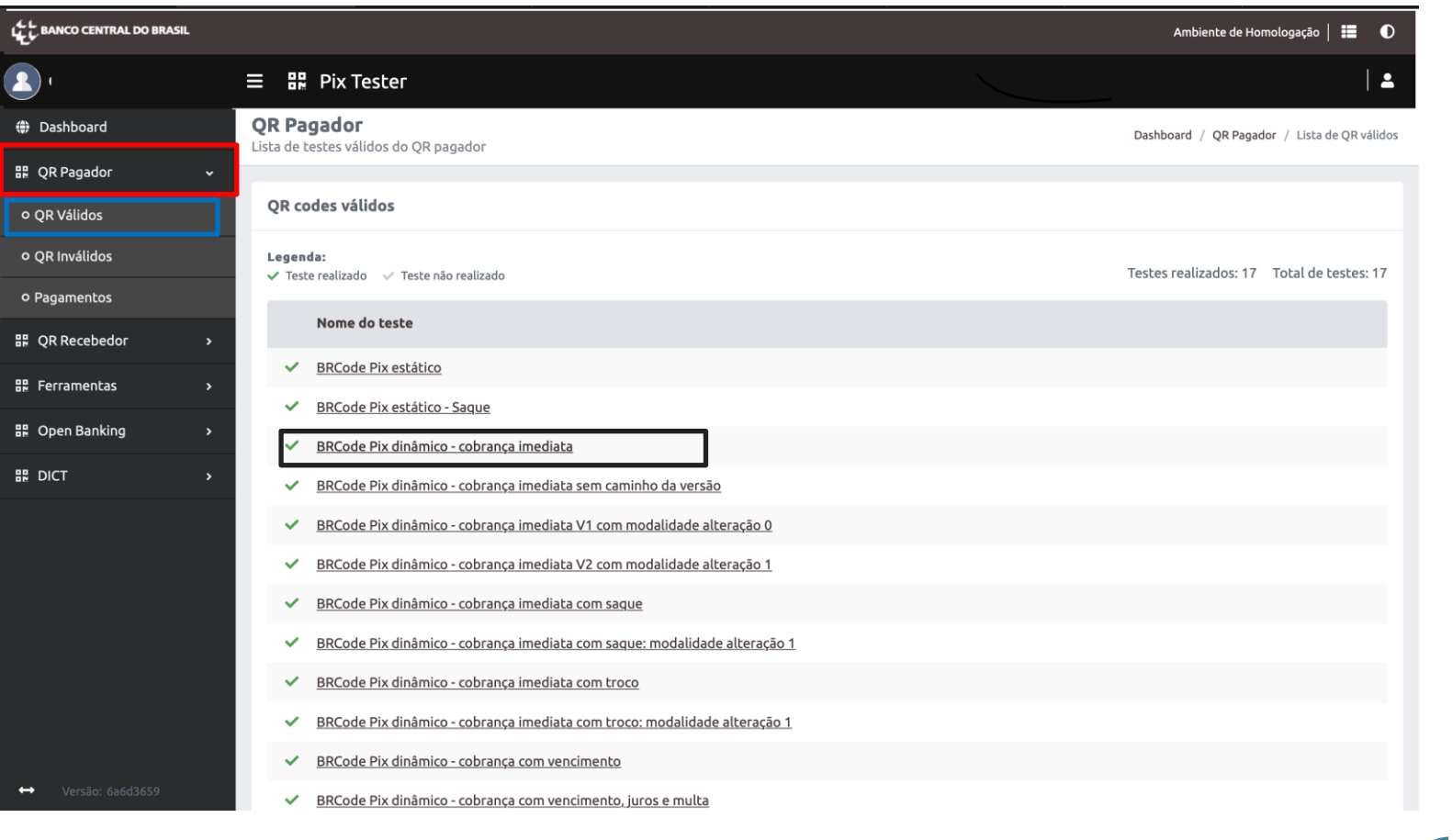

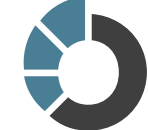

 $\bullet$ 

### 3. Geração do QR Code Dinâmico

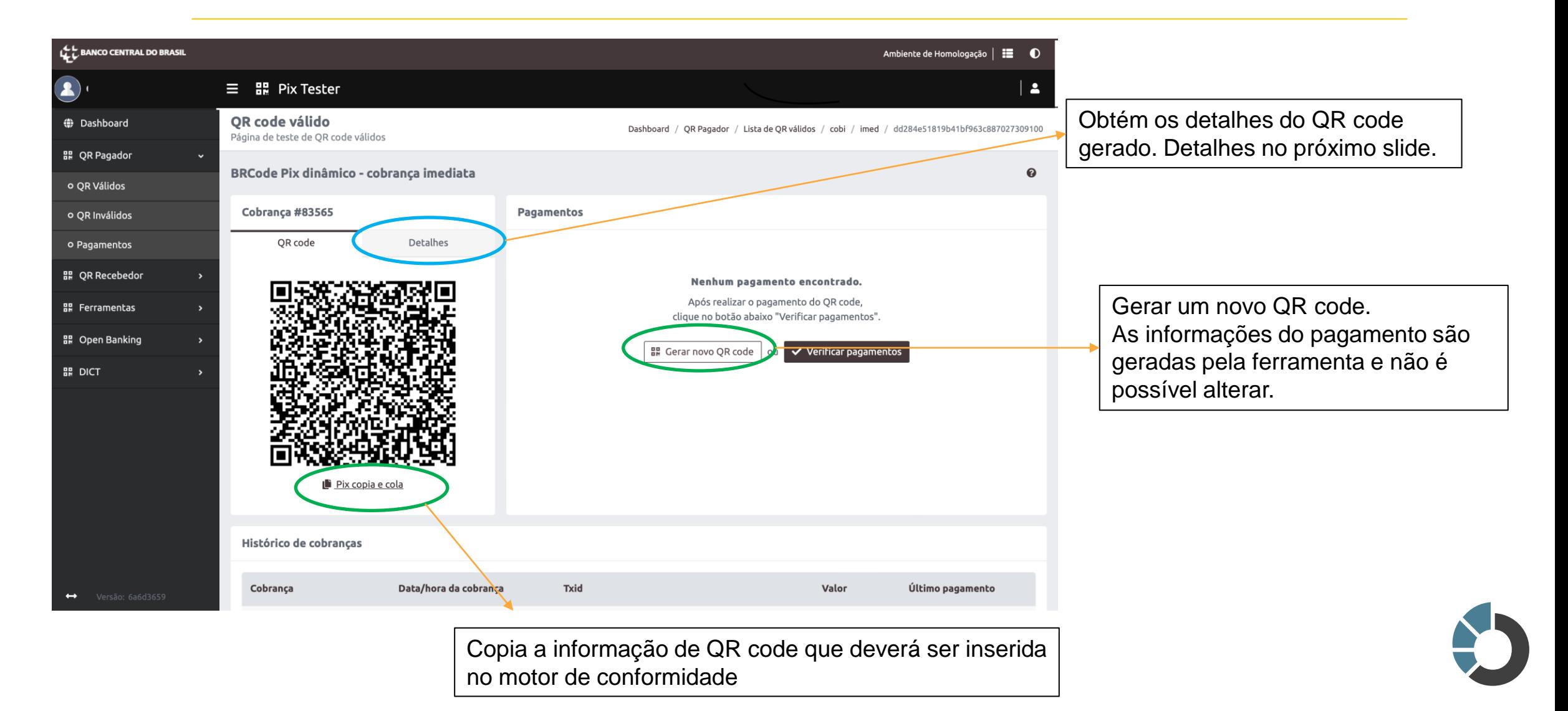

 $\bullet$ 

#### 4. Obtenção das informações

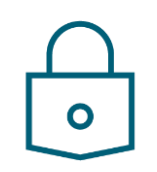

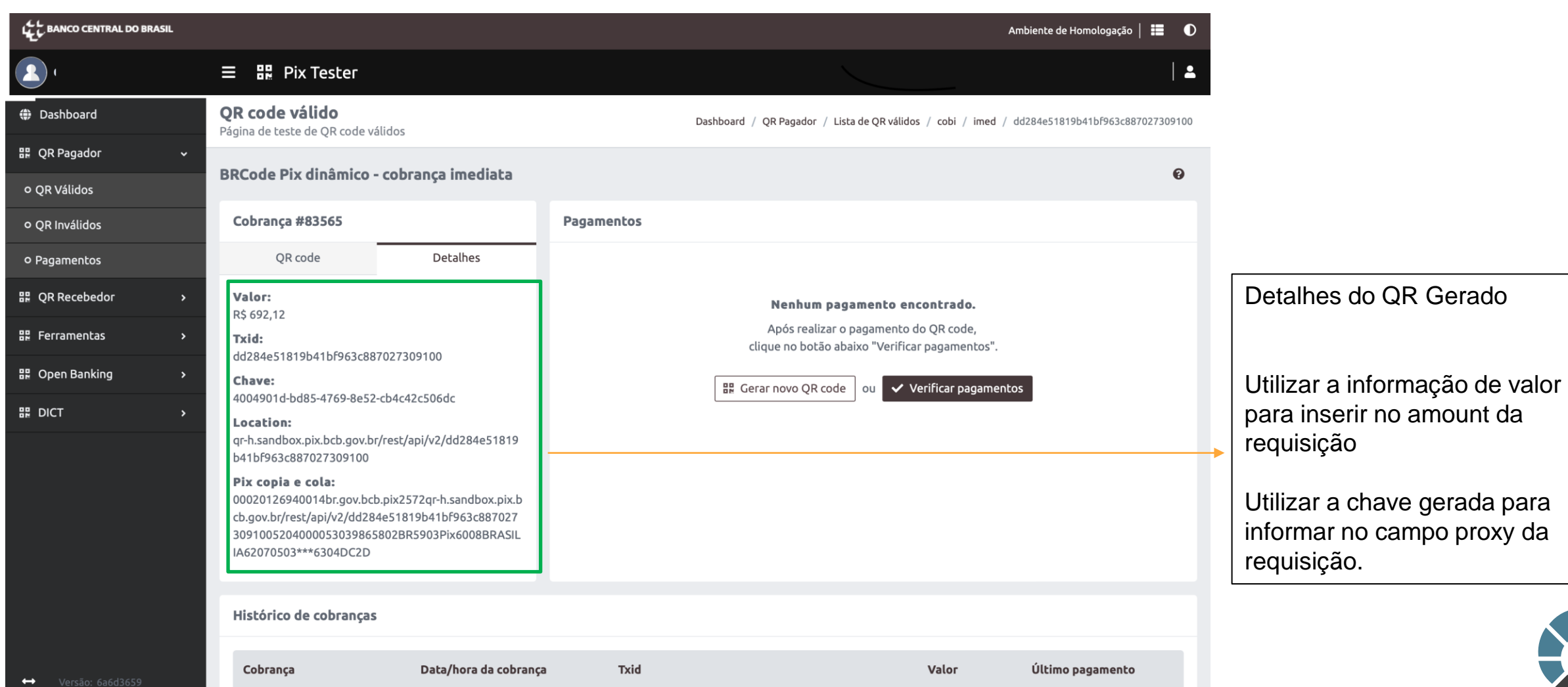

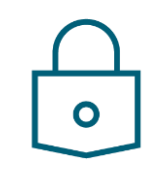

5. Preenchimento das informações no motor de testes

Prencher no plano de testes os dados do QR code no campo "Payment consent request JSON with QRDN embedded"

- Dados adicionais como 'creditor' e 'conta de destino' podem ser obtidos consultando o QR Code no DICT

Payment consent request JSON with QRDN embedded

{"document":{"identification":"36150515052","rel":"CPF"}},"creditor":{"personType":"PESSOA\_NATURAL","cpfCnpj":"36150515052","name":"Joao Silva"},"payment": {"type":"PlX","date":"2022-01-05","currency":"BRL","amount":"692.12","ibgeTownCode":"5300108","details":{"localInstrument":"ORDN","grCode":"","proxy":"4004901d-bd85-4769-8e52cb4c42c506dc","creditorAccount":{"ispb":"99999999","issuer":"0001","number":"0012345678","accountType":"CACC"}}},"debtorAccount": {"ispb":"59285411","issuer":"0001","number":"0009882992","accountType":"CACC"}}}

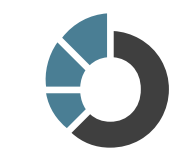